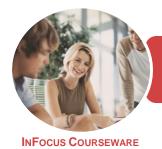

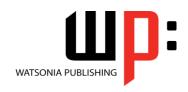

Microsoft Windows 10

Product Code: INF1840

ISBN: 978-1-925873-70-2

| * | General     |
|---|-------------|
|   | Description |

This publication is mapped to the *BSBITU111 - Operate A Personal Digital Device* competency. It applies to individuals who perform a range of routine computer tasks in the various sectors of the business services industry and generally work under direct supervision.

Learning Outcomes At the completion of this course you should be able to:

- understand different types of computers and how they are used
- explain the various hardware components of the computer
- understand the various types of software
- work with the basic components of the Windows 10 interface
- work with desktop program and app windows
- use *Windows* to install, update and uninstall programs
- understand data storage and navigate your computer's drives, folders and files
- navigate the folder hierarchy and work with folders
- manage files on your computer
- understand the purpose and function of libraries, and how to manage libraries
- work with the Recycle Bin to manage deleted items
- work with **Quick Access** and shortcuts in **File Explorer**
- use the Windows search function
- personalise the user interface
- learn how to use the Get Started app and Cortana

Prerequisites

BSBITU111 Operate A Personal Digital Device assumes the user has little or no knowledge of computers or the Windows operating system environment.

Topic Sheets

141 topics

Methodology

The InFocus series of publications have been written with one topic per page. Topic sheets either contain relevant reference information, or detailed step-by-step instructions designed on a real-world case study scenario. Publications can be used for instructor-led training, self-paced learning, or a combination of the two.

Formats
Available

A4 Black and White, A5 Black and White (quantity order only), A5 Full Colour (quantity order only), Electronic Licence

Companion Products There are a number of complementary titles in the same series as this publication. Information about other relevant publications can be found on our website at **www.watsoniapublishing.com**.

This information sheet was produced on Friday, November 23, 2018 and was accurate at the time of printing. Watsonia Publishing reserves its right to alter the content of the above courseware without notice.

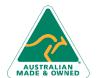

47 Greenaway Street Bulleen VIC 3105 Australia ABN 64 060 335 748 Phone: (+61) 3 9851 4000 Fax: (+61) 3 9851 4001 info@watsoniapublishing.com www.watsoniapublishing.com **Product Information** 

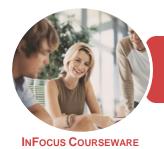

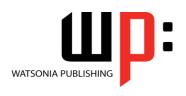

Microsoft Windows 10

Product Code: INF1840

ISBN: 978-1-925873-70-2

#### **Contents**

#### **Computers**

Information Technology and Computers **Types of Computers Types of Personal Computers** How Computers Are Used **Computer Performance** 

#### **Computer Hardware**

The Main Parts of a Personal Computer The Central Processing Unit **Computer Speed** Computer RAM Computer ROM **External Hardware Components Computer Peripherals** Keyboards **Input Devices Output Devices Storage Devices Device Connections Internal Hardware Devices** 

#### Software

Types of Software **Software Versions Operating System Software Application Software Graphical User Interface** Systems Development

#### **Starting With Windows 10**

Turning on the Computer Signing in to Windows The Desktop The Start Menu The Taskbar The Search the Web and Windows **Using Windows Search** Windows Store Apps **Putting Your Computer to Sleep Shutting Down Your Computer** 

#### **Working With Desktop Windows**

Starting Desktop Programs and Apps The File Explorer Window

Working With the File Explorer Ribbon Using the File Explorer Ribbon Using the File Tab Minimising and Maximising a Window Resizing a Window Using a Mouse Moving a Window on the Desktop Switching Between Open Programs **Snapping Windows Shaking Down Windows** Scrolling in a Window Closing Apps and Programs Other Ways to Open Desktop **Programs** 

#### **Working With Programs**

Viewing Installed Programs Dealing With Non Responding **Programs** Installing a Program What Happens During Installation Uninstalling a Program **Keeping Programs Updated** 

### **Data Storage on Your Computer**

Understanding Data Storage in Windows Understanding File Explorer Opening File Explorer Viewing Storage Devices Using File **Viewing Network Connections Understanding USB Flash Drives** 

### **Working With Folders**

**Understanding Folder Hierarchy** Navigating the Folder Hierarchy **Understanding Personal Folders** Accessing Your Personal Folders Creating a New Folder Copying a Folder Moving a Folder Renaming a Folder Deleting a Folder Viewing the Hierarchy Path **Changing Folder Views** 

#### **Working With Files**

**Understanding Files** 

Creating a Simple File **Exploring Files in Windows** Copying a File Renaming a File Selecting Files Copying Multiple Files **Replacing Files** Moving Files Copying Files to a USB Flash Drive Setting Files as Read Only **Deleting Files** Deleting Folders With Files Common File Types

#### **Working With Libraries**

**Understanding Libraries Displaying Libraries Exploring Your Libraries** Creating Folders in a Library Creating a Library Adding Folders to a Library **Changing Library Views** Deleting Folders From a Library Deleting a Library

#### The Recycle Bin

Understanding the Recycle Bin **Creating Some Sample Files** Sending Files to the Recycle Bin Restoring Files From the Recycle Bin Emptying the Recycle Bin

#### **Quick Access Locations**

**Understanding Quick Access** Locations Adding a Location to Quick Access Removing a Location From **Favourites** 

**Searching and Sorting Files** Understanding File Searches in Windows Creating a Searchable File Searching Using File Explorer Searching File Contents Using File Explorer Indexing a Folder Unindexing a Folder Tagging Files for Easier Searches Sorting Files in a Folder

**Product Information** 

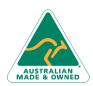

47 Greenaway Street Bulleen VIC 3105 Australia ABN 64 060 335 748

Phone: (+61) 3 9851 4000 Fax: (+61) 3 9851 4001 info@watsoniapublishing.com www.watsoniapublishing.com

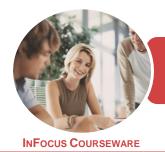

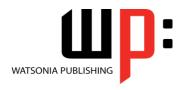

Microsoft Windows 10

Product Code: INF1840 ISE

ISBN: 978-1-925873-70-2

#### **Modifying View Settings**

#### **Personalising the User Interface**

Customising the Start Menu
Moving Tiles on the Start Menu
Changing Tile Size
Working With Tile Groups
Turning Live Tiles on and Off
Removing Tiles From the Start Menu
Pinning Apps to the Taskbar
Creating Desktop Shortcut Icons
Changing the Lock Screen
Changing the Desktop Background
Changing Your Account Picture

#### **Help and Support**

The Get Started App Setting Up Cortana Using Cortana Customising Cortana

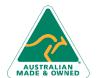

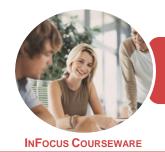

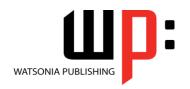

Microsoft Windows 10

Product Code: INF1840

ISBN: 978-1-925873-70-2

### **Unit Mapping**

This unit describes the skills and knowledge required to start up and use a range of basic functions on a personal computer or business computer terminal.

|     | Performance Criteria                                                                                    | Location                                                                                                    |
|-----|----------------------------------------------------------------------------------------------------|----------------------------------------------------------------------------------------------------|
| 1   | Activate personal digital device and access features                                                    |                                                                                                    |
| 1.1 | Activate personal digital device, and access or log on according to user procedures                     | Chapter 4: Starting With Windows 10                                                                                                    |
| 1.2 | Identify basic functions and features using system information                                          | Chapter 1: Computers, Chapter 2: Computer Hardware, Chapter 6: Working With Programs                                                                                                    |
| 1.3 | Customise desktop or application configuration, if necessary, with assistance from appropriate persons  | Chapter 14: Personalising the User Interface                                                                                                    |
| 1.4 | Access help functions as required                                                                       | Chapter 15: Help and Support                                                                                                    |
| 2   | Navigate and organise file or application environment                                                   |                                                                                                    |
| 2.1 | Open, close and access features by selecting correct desktop or menu icons                              | Chapter 4: Starting With Windows 10, Chapter 5: Working With Desktop Windows, Chapter 7: Data Storage on Your Computer, Chapter 8: Working With Folders, Chapter 10: Working With Libraries, Chapter 11: The Recycle Bin, Chapter 12: Quick Access Locations |
| 2.2 | Create shortcuts onto the desktop or menu, if necessary, with assistance from appropriate persons       | Chapter 14: Personalising the User Interface                                                                                                    |
| 2.3 | Create folders/subfolders of files or applications (or similar) with suitable names for personal device | Chapter 8: Working With Folders, Chapter 9: Working With Files                                                                                                    |
| 2.4 | Download new applications (or similar), with assistance from appropriate persons                        | Chapter 6: Working With Programs                                                                                                    |
| 2.5 | Rename and move folders/subfolders of files or applications (or similar) with suitable names            | Chapter 8: Working With Folders, Chapter 9: Working With Files, Chapter 10: Working With Libraries                                                                                                    |
| 2.6 | Use search functions to locate files or applications (or similar)                                       | Chapter 13: Searching and Sorting Files                                                                                                    |
| 2.7 | Remove files or applications (or similar) as required, with assistance from appropriate persons         | Chapter 6: Working With Programs, Chapter 8: Working With Folders, Chapter 9: Working With Files                                                                                                    |
| 3   | Edit stored information                                                                                 |                                                                                                    |
| 3.1 | Open relevant file, document, application, or similar                                                   | Chapter 4: Starting With Windows 10, Chapter 9: Working With Files                                                                                                    |
| 3.2 | Edit content of the file, document, application, or similar in accordance with simple instructions      | Chapter 9: Working With Files                                                                                                    |
| 3.3 | Save changes to personal device                                                                         | Chapter 9: Working With Files                                                                                                    |
| 4   | Shut down/deactivate personal digital device                                                            |                                                                                                    |
| 4.1 | Save and close all open applications                                                                    | Chapter 5: Working With Desktop Windows                                                                                                    |
| 4.2 | Shut down or deactivate personal digital device according to user procedures                            | Chapter 4: Starting With Windows 10                                                                                                    |

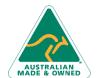

**Product Information**